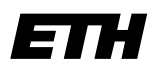

Eidgenössische Technische Hochschule Zürich Swiss Federal Institute of Technology Zurich

# **Informatik I - D-ITET**

Wintersemester 2003/2004

*Prof. Markus Gross, Bruno Heidelberger, Richard Keiser, Nicky Kern, Edouard Lamboray, Christoph Niederberger, Tim Weyrich, Felix Eberhard, Manuel Graber, Nathalie Kellenberger, Marcel Kessler, Lior Wehrli*

## **Uebung 5- Kontrollfluss**

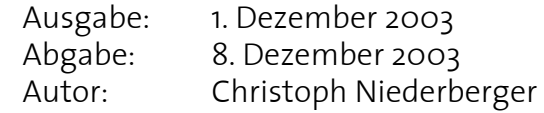

### **1. while-Schleife** 3 **Punkte** 3 **Punkte**

Alice und Bob haben je 1000 Franken und wollen diese investieren. Alice entscheidet sich, jedes Jahr 8% ihrer Erst-Einlage erhalten zu wollen. Bob hingegen entscheidet sich, nur 4% Zins zu akzeptieren, dafür aber mit Zinseszins.

Das heisst, Alice und Bob erhalten folgende Zinsen jedes Jahr:

Zins(Alice) = 0.08 \* Ersteinzahlung

Zins(Bob) = 0.04 \* aktueller Kontostand.

Im ersten Jahr ergibt das 40.- für Bob und damit einen Kontostand von 1040.-. Im darauffolgenden Jahr erhält Bob dann 41.60 usw. Alice erhält immer denselben Zins von 80.- Finde heraus, wie lange beide mindestens investieren müssen, damit Bobs Investition besser rentiert. Implementiere dafür eine Schleife, welche so lange läuft, bis Bobs Guthaben grösser ist als das von Alice. Berechne in jedem Schritt das neue Guthaben von beiden und gib es aus.

Gib am Schluss die Laufzeit in Jahren und das jeweilige Guthaben aus.

### **2. Temperaturanalyse 7 Punkte**

Eine Firma bietet die Temperaturwerte der letzten 30 Tage einer Messstation an. Dabei sind die Temperaturen von jeweils 12 Uhr Mittags jeden Tages in einem Array abgelegt. Du sollst nun diese Werte auf zwei verschiedene Arten analysieren. Dabei sollen die Algorithmen das Array jeweils höchstens *einmal* durchlaufen und es sollen auch keine externen Funktionen (abs, sqrt, etc.) verwendet werden. Verwende dazu das auf der Vorlesungsseite zur Verfügung gestellte Codefragment und erweitere dieses an den angegebenen Stellen.

*Hinweis:* Diese Aufgabe wurde in ähnlicher Form in der vergangenen Vordiplomprüfung (2003) gestellt!

### **Feststellen der grössten Veränderung 3 Punkte**

Durchlaufe das Array der Reihe nach und stelle fest, an welchem Tag die grösste Temperaturveränderung stattgefunden hat. Diese kann sowohl positiv aber auch negativ ausfallen.

*Beispiel mit vier Tagen*:

```
Temp[0] = 2.5; Temp[1] = 7.5;Temp[2] = -1.4; Temp[3] = 5.8;
Ausgabe: 
    Grösste Veränderung: am 3. Tag: -8.9 Grad
```
### **Feststellen der grössten Temperaturanstiege 3 Punkte**

Durchlaufe wiederum das Array der Reihe nach und stelle fest, an welchen Tagen der grösste und der zweitgrösste Temperaturanstieg stattgefunden hat. Dieser ist immer positiv.

```
Beispiel mit vier Tagen:
     Temp[0] = 2.5; Temp[1] = 7.5;Temp[2] = -1.4; Temp[3] = 5.8;
Ausgabe: 
    Grösster Anstieg: am 4. Tag: 7.2 Grad
     Zweitgrösster Anstieg: am 2. Tag: 5.0 Grad
```
### **Sonderfälle 1 Punkt**

Da die vorhandenen Daten grundsätzlich unbekannt sind, können auch Sonderfälle auftreten, für welche Dein Programm nicht vorbereitet ist und deshalb keine korrekte Ausgabe erzeugt. Überlege dir zwei solcher Fälle und erkläre, was das Problem ist und was die (falsche) Ausgabe deines Programms sein würde.

### **3. Unix-Einführung: Zugriffsrechte (fakultativ)**

Um die Zugriffsrechte verschiedener Benutzer auf Dateien zu regeln, definiert Unix drei Stufen: Lesen (read), Schreiben (write) und Ausführen (execute), sowie drei Benutzergruppen: Besitzer (owner), Gruppe (group) und alle anderen (others).

Mit dem Befehl **ls -l** können die entsprechenden Rechte für eine Datei, respektive für den Inhalt eines Verzeichnisses, angezeigt werden. Die Kombination **-rwxr-x---** bedeutet zum Beispiel, dass die entsprechende Datei von ihrem Besitzer gelesen, geschrieben und ausgeführt werden kann. Von den Mitgliedern der Gruppe kann sie nur gelesen und ausgeführt werden, für alle anderen wäre diese Datei unsichtbar und unausführbar.

Der Besitzer einer Datei kann diese Rechte mit dem Kommando **chmod** festlegen. Zum Beispiel explizit mit

- > chmod u=rwx filename
- > chmod g=rx filename
- > chmod o= filename

```
oder mittels einer Oktalzahl 4*r+2*w+1*x als,
```
> chmod 750 filename

Diese beiden Kommandos sind identisch und legen die Rechte entsprechend dem obigen Beispiel fest.

Mit den Befehlen **chown** und **chgroup** kann man den Besitzer, respektive das Gruppenattribut einer Datei verändern. Und selbstverständlich gelten die gleichen Zugriffsrechte und Regeln auch für Verzeichnisse.

Versuche das Kommando **chmod** auf eine Datei anzuwenden und überprüfe ob die Zugriffsrechte deinen Wünschen entsprechend angepasst wurden. Sind alle möglichen Kombinationen dieser Zugriffsrechte sinnvoll?